Hands-on Advanced Networking Topics: BGP, BGP Hijacking, MPLS, MPLS-based VPNs, Segment Routing, and others

> Jorge Crichigno, Shahrin Sharif University of South Carolina http://ce.sc.edu/cyberinfra jcrichigno@cec.sc.edu, ssharif@email.sc.edu

WASTC 2021 virtual Faculty Development Weeks (vFDW) June 17, 2021

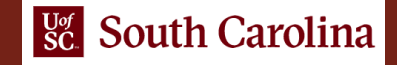

### Lab 7: MPLS Layer 3 VPN

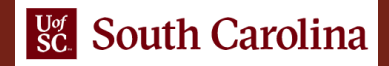

### MPLS Layer 3 VPN configuration

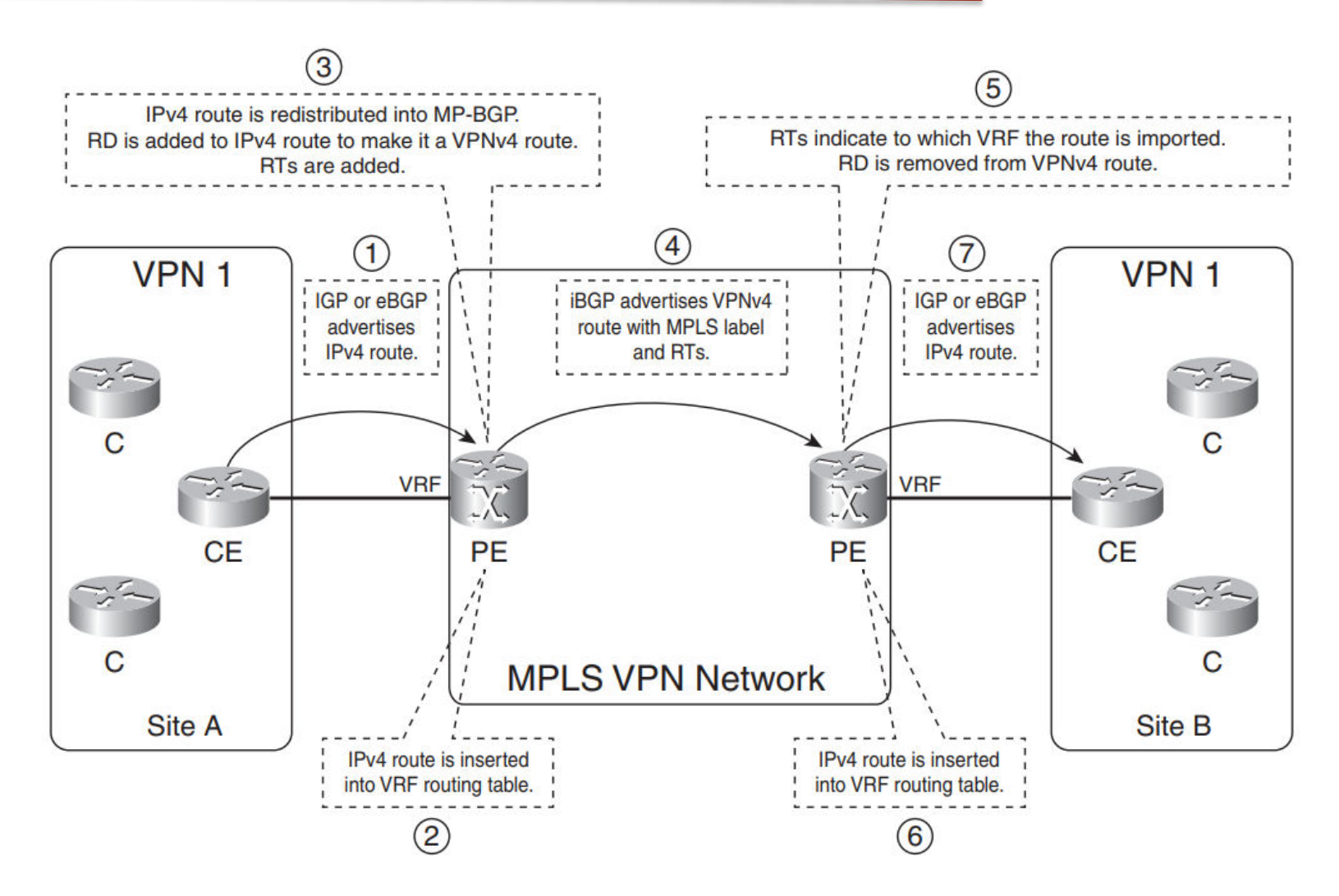

1. L. De Ghein, "MPLS Fundamentals", Cisco Press, CCIE No. 1897, 2016.

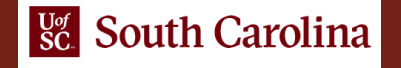

# Lab Topology

- The Organizations (org 1 and org 2) are connected to ISP, having overlapping IP addresses
- Campus routers are connected to the ISP through static routes

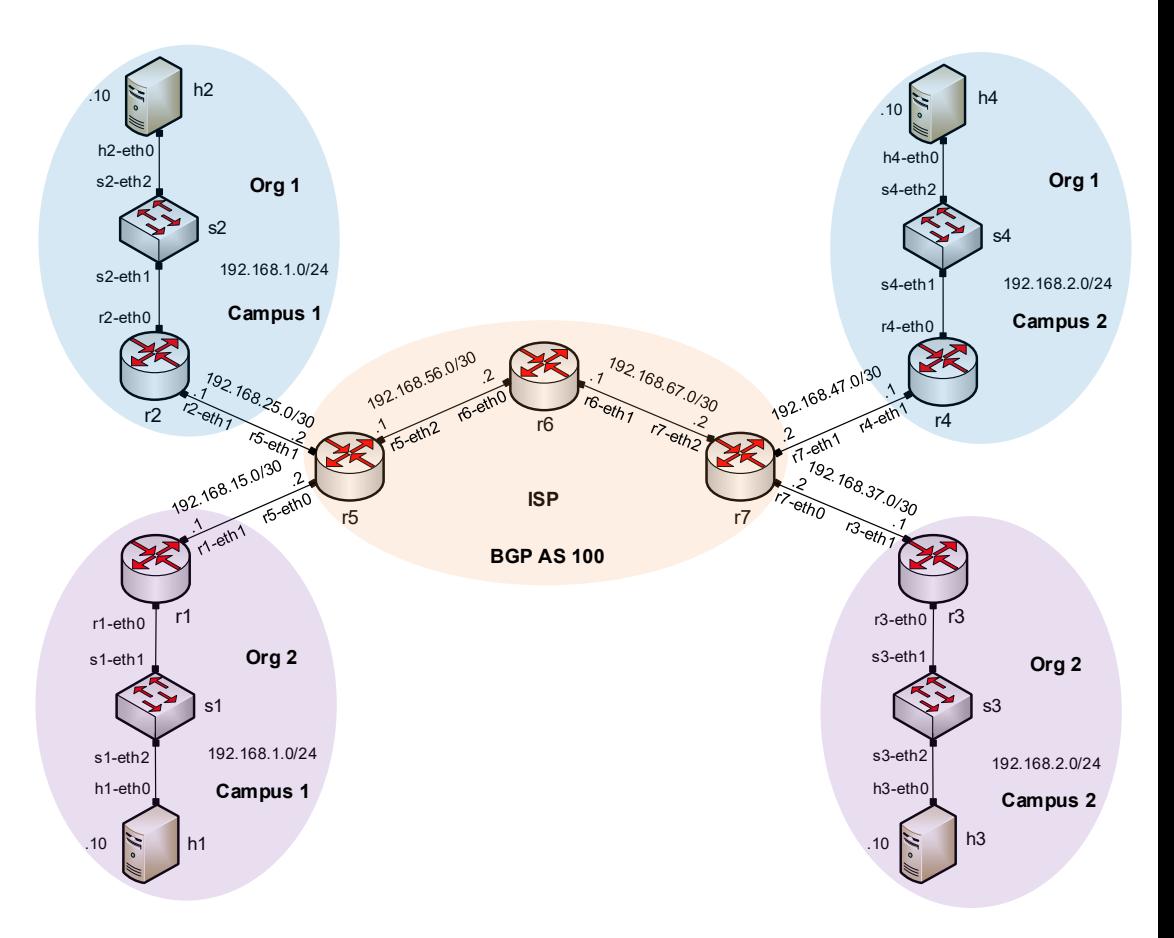

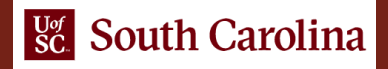

## Configuration steps

- Step 1  $\triangleright$  Run LDP within ISP routers
- Step 2
	- ▶ Create VRF for each organization in routers r5 and r7
- Step 3
	- $\triangleright$  Create BGP peers between routers r5 and r7

### • Step 4

 $\triangleright$  Advertise VPNv4 routes to the BGP peer

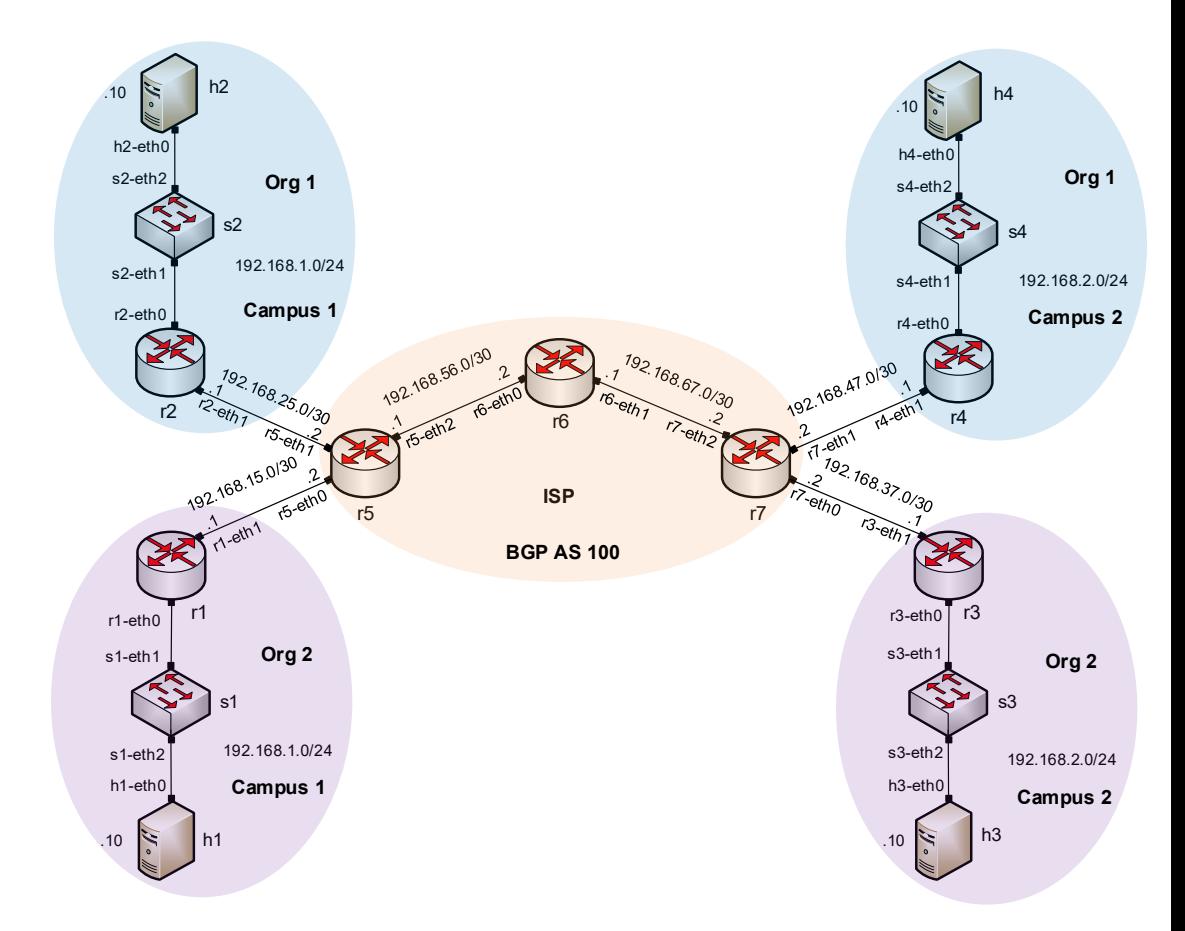

### Lab configuration

• Verify BGP configuration for instance org1

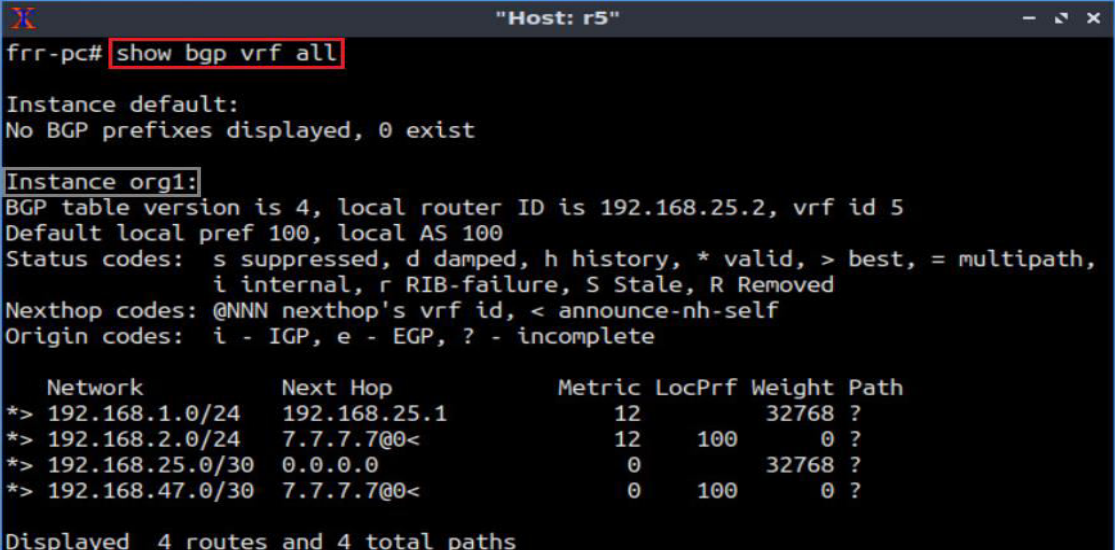

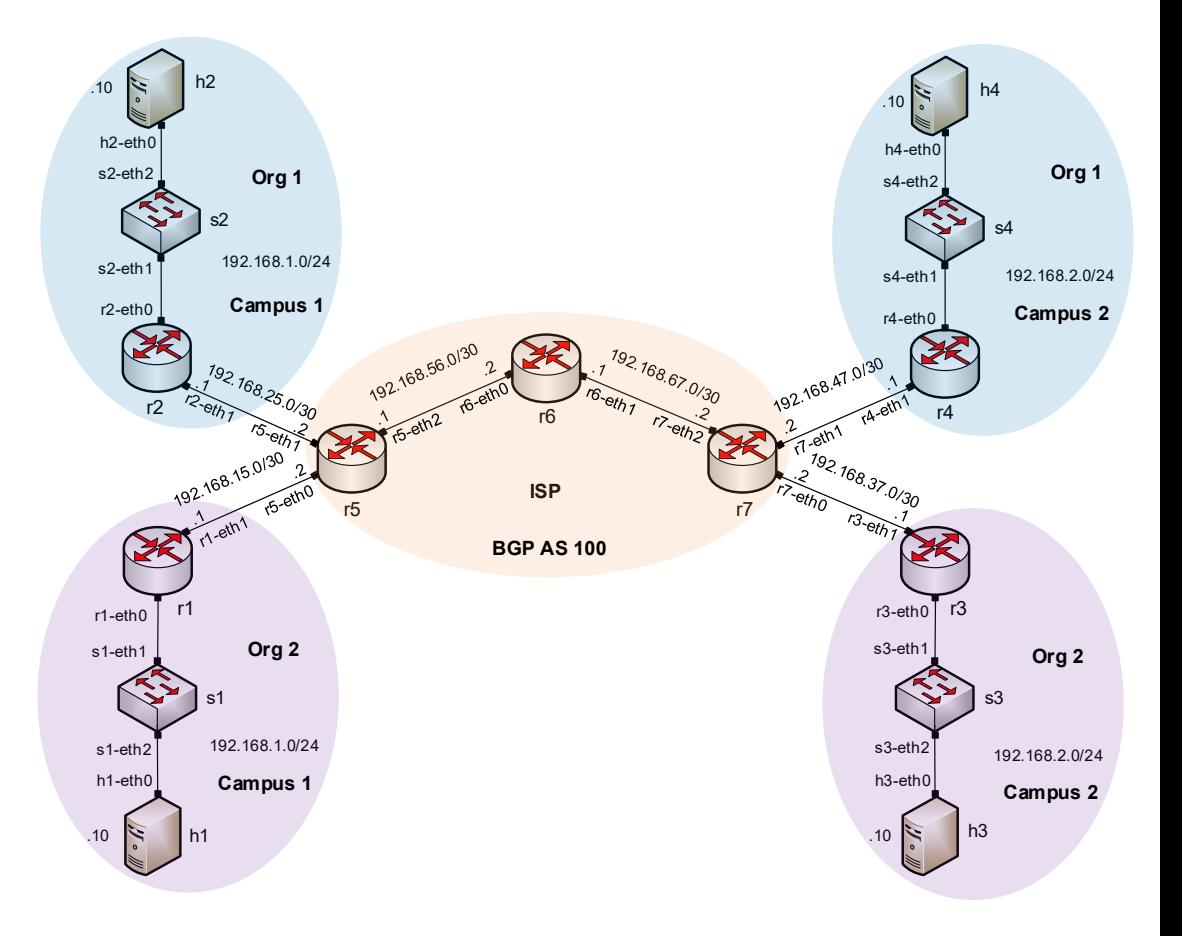

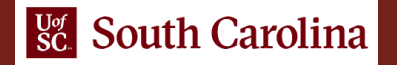

### Lab configuration

• Verify BGP configuration for instance org2

#### Instance org2:

BGP table version is 4, local router ID is 192.168.15.2, vrf id 6 Default local pref 100, local AS 100 Status codes: s suppressed, d damped, h history, \* valid, > best, = multipath, i internal, r RIB-failure, S Stale, R Removed Nexthop codes: @NNN nexthop's vrf id, < announce-nh-self Origin codes: i - IGP, e - EGP, ? - incomplete Network Next Hop Metric LocPrf Weight Path

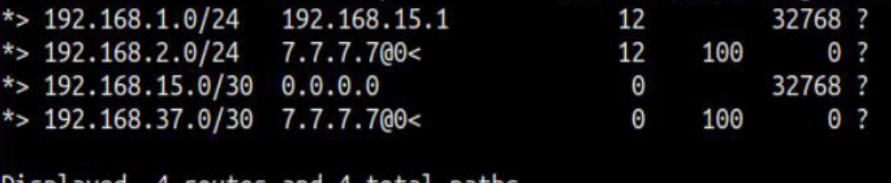

routes and 4 frr-pc#

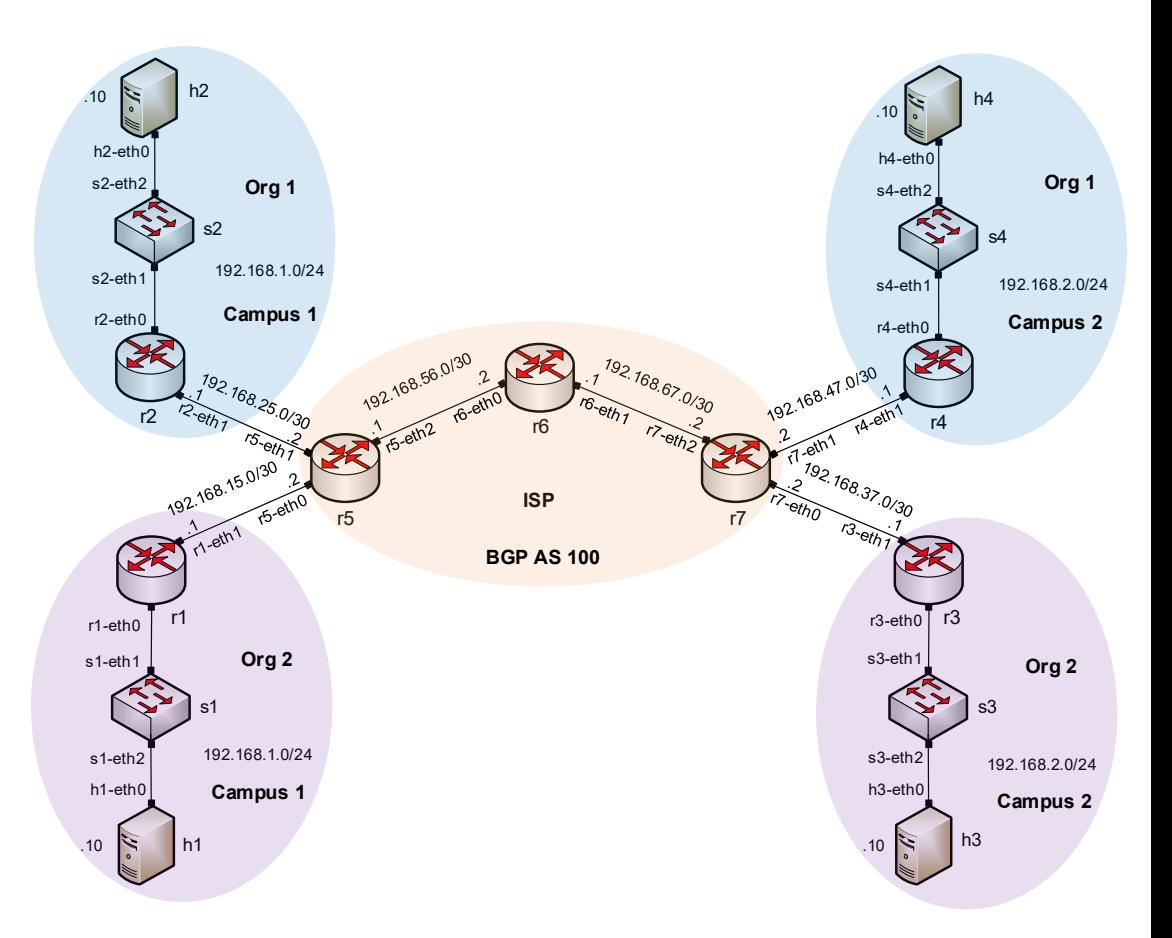

### Lab configuration

• Verify connectivity for org 1

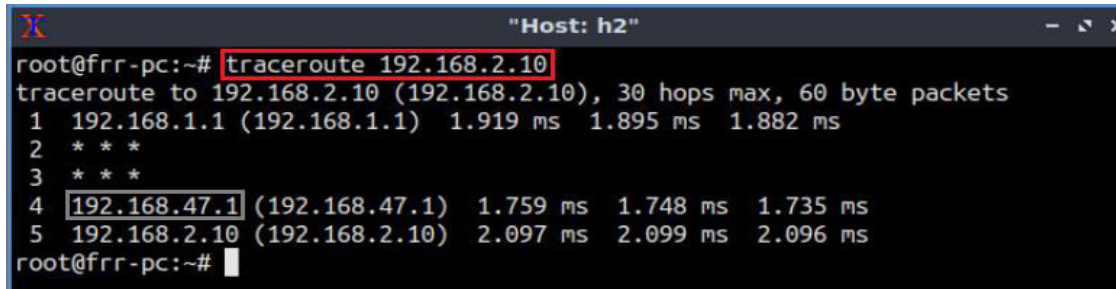

• Verify connectivity for org 2

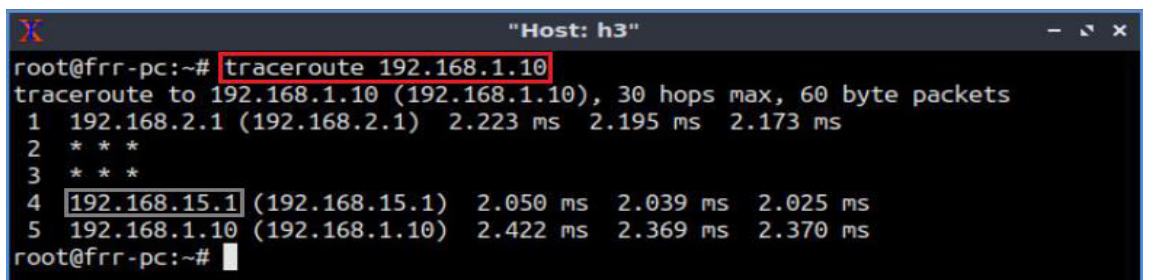

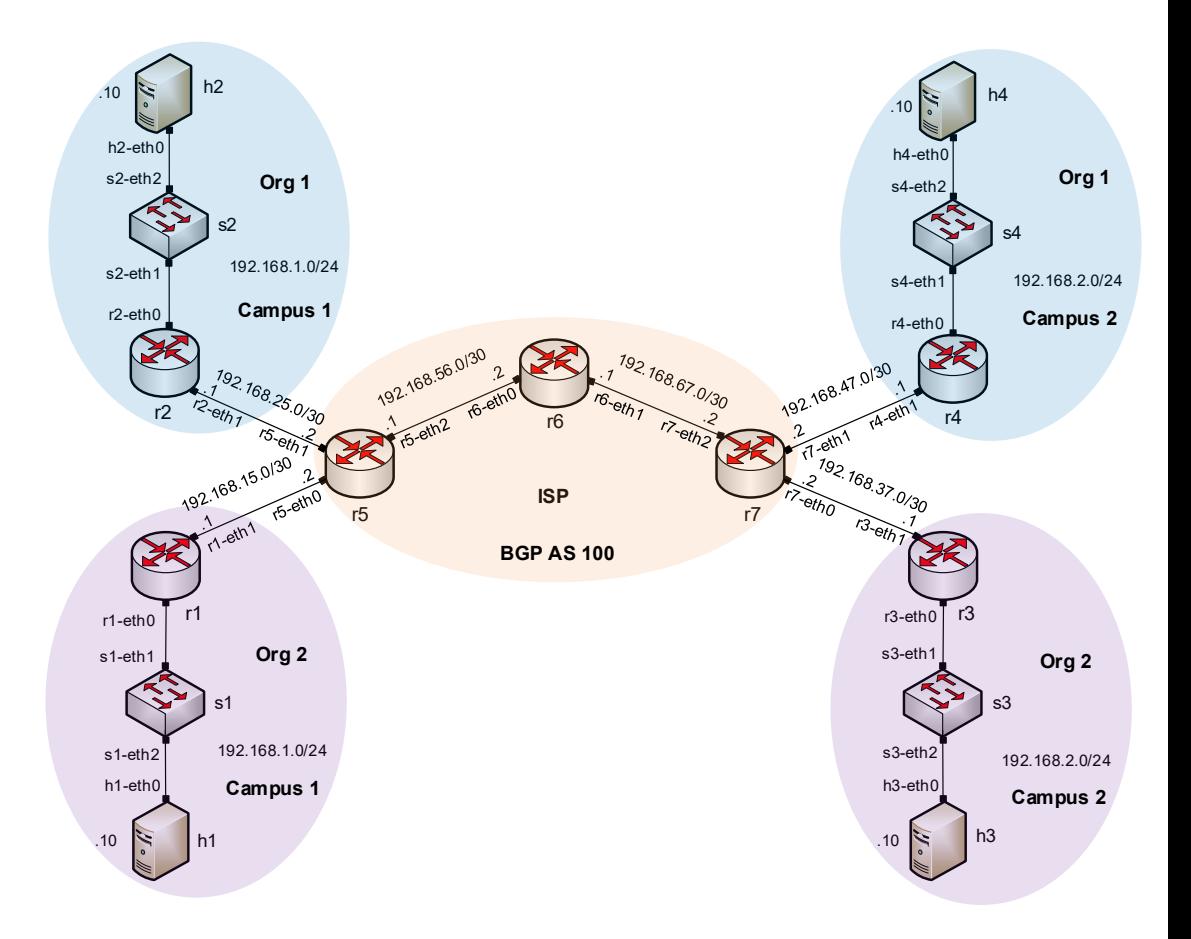